# **Freegal Quick Start Guide**

Freegal is a music service provided by the Santa Barbara Public Library System. The collection includes music from thousands of labels, including Sony Music Entertainment. Songs are free and yours to keep as long as you want.

## **Getting started**

Go to [http://sbplibrary.freegalmusic.com.](http://sbplibrary.freegalmusic.com/) Click on the **Login** link in the top right corner and enter your library card number. You must have a card from a Santa Barbara Public Library System library. Browse featured songs and albums from the homepage, or use the search box to search for different artists, titles, or genres.

### **Streaming**

Library users are allotted three hours of streaming per day. Freegal uses your computer's browser for streaming; no additional software is required. Place your cursor over the cover image and click on **Stream Now**, or click on the blue arrow to the left of a song title to begin streaming. The counter in the upper corner of the screen will keep track of your remaining time for the day.

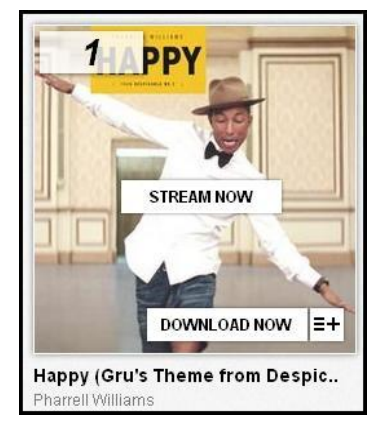

### **Downloading**

Users are allotted three downloads per week. A music video will count as two downloads. The usage counter resets every Monday at 12:00 a.m. EST.

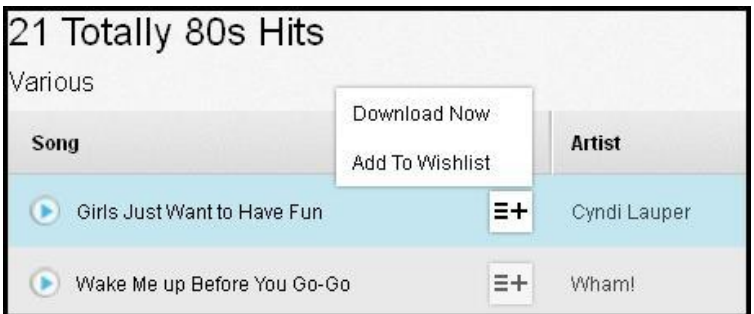

When you've found a song you wish to download, click **Download Now**. Note that clicking on the Download Now link will use up one of your three allotments for the week, whether or not you choose to cancel the download.

At the prompt, select **Save File** and choose where you want to save the song on your computer.

If you are not asked where you want to save the song, your browser may already be set to save downloaded files to a specific location. Check your browser settings.

Songs are downloaded as MP3 files. Once a song is downloaded, it can be played on your computer, transferred to a portable device, or burned to a CD.

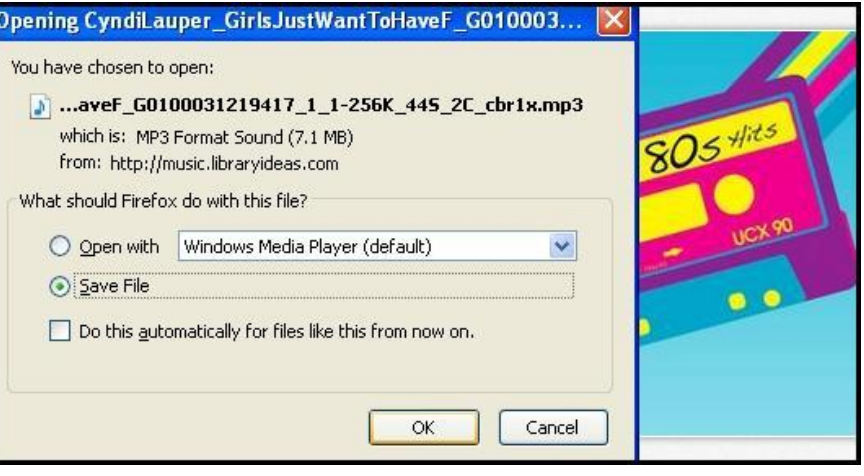

![](_page_1_Picture_0.jpeg)

### **Recent Downloads**

If you have a problem when downloading a song, or if you want to download it to multiple computers, it will be available for up to two additional downloads within two weeks of the initial download. Click on **Downloads** in the menu on the left to view download links for your recent selections. Once you have used your two additional downloads, the title will disappear. Re-downloading from these links will not count against your weekly limit of three songs.

## **Freegal mobile app**

Songs can be downloaded directly to a portable device**\*** with the Freegal app. Using either Google Play (for Android devices) or the App Store (for Apple devices), search for **Freegal Music**. Install the app on your device. Enter your zip code, tap Go, and choose the Santa Barbara Public Library.

Enter your library card number and tap the login button. Search for a particular title or artist, or browse top lists by category. Tap the blue arrow to stream a song, or the white arrow to download it to your device.

Songs downloaded using the Freegal app can be found by tapping the **More** button and then **My Music**.

Freegal cannot transfer files between library card numbers. If your library card number changes, you will not have access to all of your previous downloads. You are encouraged to save your downloads on your computer as a backup.

**\***The Freegal mobile app is not compatible with Nook tablets.

For information about using the mobile app with a Kindle Fire, and for other frequently asked questions, go to [http://sbplibrary.freegalmusic.com/questions.](http://sbplibrary.freegalmusic.com/questions)

![](_page_1_Picture_10.jpeg)

*Created by the Santa Barbara Public Library System Revised 6/19/14*

![](_page_1_Picture_12.jpeg)